<span id="page-0-0"></span>

# Web-based 3D scientific visualization

ALEX RAZOUMOV alex.razoumov@westgrid.ca

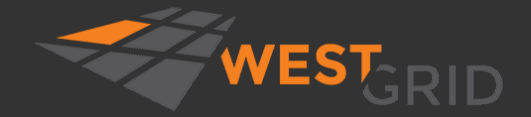

WestGrid webinar - Slides at [https://bit.ly/vispages](#page-30-0) 2020-Apr-29 1 / 31

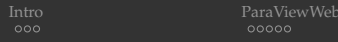

# To ask questions

Vidyo: use the GROUP CHAT to ask questions

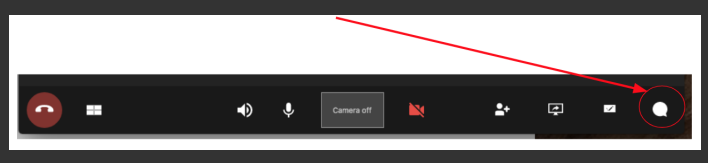

- Please mute your microphone unless you have a question
- **Feel free to ask questions via audio at any time**
- Websteam: email training@westgrid.ca

<span id="page-2-0"></span>**[Intro](#page-2-0)** [ParaViewWeb](#page-5-0) [vtk.js](#page-10-0) (1996) and [Summary](#page-30-0) Summary (1997) and Summary Summary Summary Summary Summary Summary

# Why web visualization?

 $\vee$  Use it if you

- $\triangleright$  want a portable platform: anyone with a browser can load your 3D dataset(s), or
- $\triangleright$  want a much simpler/cleaner or more specialized interface than provided by standard desktop tools (ParaView, VisIt), or
- $\triangleright$  want a mobile, touch-friendly interface
- ✘ Work with native desktop apps if you want full-featured local visualization
- ✘ Work with native desktop client + remote server if you want to perform 3D rendering of a large dataset on a big remote server or HPC cluster and display results interactively (single user) locally on your laptop
	- $\triangleright$  faster performance, more functionality, no JavaScript coding
	- $\blacktriangleright$  ideally transition from interactive to batch offscreen visualization

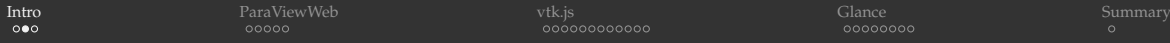

3D "sine envelope wave function" inside a unit cube  $(x_i \in [0, 1])$  on a 30<sup>3</sup> Cartesian grid

$$
f(x_1, x_2, x_3) = \sum_{i=1}^{2} \left[ \frac{\sin^2\left(\sqrt{\xi_{i+1}^2 + \xi_i^2}\right) - 0.5}{\left[0.001(\xi_{i+1}^2 + \xi_i^2) + 1\right]^2} + 0.5\right], \text{ where } \xi_i \equiv 30(x_i - 0.5)
$$

```
from numpy import sin, sqrt, zeros
from tqdm import tqdm
n = 30data = zeros((n, n, n), dtype = float)for i in tqdm(range(n)):
    x = 15 \times (11+0.5)/float(n)-0.5)
    for i in range(n):
        y = 15.*( (i+0.5)/float(n)-0.5)
        for k in range(n):
            z = 15.*(k+0.5)/float(n)-0.5)data[i][j][k] = ((sin(sqrt(y*y+xx)))*x2-0.5)/(0.001*(y*y+x*x)+1.)*x2 + \i((\sin(\sqrt{2x^2+y*y})))*x^2-0.5)/(0.001*(z*z+vx*y)+1.)**2 + 1.import pyevtk.hl as hl
```

```
hl.imageToVTK('sineEnvelope', pointData={"scalar": data})
```
#### This will generate sineEnvelope.vti (VTK ImageData format)

WestGrid webinar - Slides at [https://bit.ly/vispages](#page-0-0) 2020-Apr-29 4 / 31

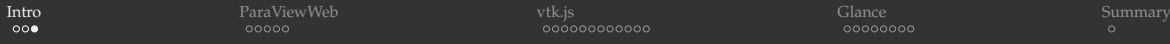

# Open-source (commercially-supported) projects from Kitware, Inc.

#### ParaViewWeb JavaScript library

- **Depect on the COV vector COV** covered in our March 2017 webinar (slides and recording at <https://bit.ly/vispages>)
- $\blacktriangleright$  few pre-built apps to demo its capabilities
- $\blacktriangleright$  learning curve to develop your own apps

#### vtk.js JavaScript library

- $\blacktriangleright$  JavaScript API for many (not all) VTK classes
- learning curve, but fairly easy to get started
- ParaView Glance is a web app for sharing pre-built 3D scenes on the web
	- the easiest, no programming required to use the base app

<span id="page-5-0"></span>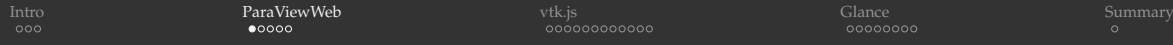

#### ParaViewWeb

<http://kitware.github.io/paraviewweb>

- Lightweight JavaScript API for writing client-side HTML5 web applications to display 3D interactive visualizations in a web browser
- Most PVW applications use a remote ParaView backend to process and render data
	- $\triangleright$  a handful of prebuilt applications available
	- $\triangleright$  the most complete app is Visualizer, providing most of ParaView Qt desktop application features within a web browser
	- $\triangleright$  in principle, can build your own apps
	- $\triangleright$  source <https://github.com/Kitware/paraviewweb>
- Small 3D geometry can be rendered locally on the client using WebGL
- PVW's core and several apps normally included with pre-compiled ParaView but their source codes hosted in separate repos

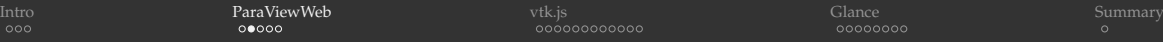

# ParaViewWeb applications

- **Visualizer** provides an experience inside the browser very similar to the ParaView Qt desktop application, example of what can be built with ParaViewWeb <https://github.com/kitware/visualizer> <https://kitware.github.io/visualizer/docs>
- **LightViz** provides simpler, more intuitive visualization <https://github.com/kitware/light-viz> <https://kitware.github.io/light-viz/docs>
- **ArcticViewer** is a standalone (no PV server needed) JavaScript viewer for Cinema- or Catalyst- pregenerated images <https://kitware.github.io/arctic-viewer>
- Theoretically anyone can write their own (JavaScript)

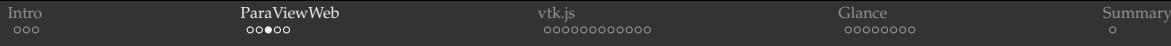

# Running Visualizer

Testing in single-user mode on a laptop:

- Two ways to start, both wait for incoming traffic on port 8080:
	- (1) either a Python ParaViewWeb server application (serves Visualizer connected to ParaView)
		- ➥ included in a precompiled ParaView binary: (1) Python PVW server launch app pvw-visualizer.py and (2) static HTML content directory web/visualizer/www with Visualizer JS code inside
	- \$ cd /Applications/ParaView-5.7.0.app/Contents  $\#$  'start 1' on presenter's laptop
	- \$ ./bin/pvpython Resources/web/visualizer/server/pvw-visualizer.py \

--content Resources/web/visualizer/www \

```
-data \sim/talks/2017/03-pvweb/data --port 8080
```
- \$ open http://localhost:8080
	- ➥ instructions for Linux and Windows at <https://kitware.github.io/visualizer/docs>
	- (2) a standalone JavaScript Visualizer app (in Node.js runtime environment)
- $\frac{1}{2}$  sudo npm install  $-\alpha$  pvw-visualizer  $\frac{1}{2}$  installs it into /usr/local/lib/node modules/pvw-visualizer # and creates a symbolic link /usr/local/bin/Visualizer \$ Visualizer --paraview /Applications/ParaView-5.7.0.app --data ~/talks/2017/03-pvweb/data

#### Multi-user deployment on a production website:

• Configure a PVW launcher and a virtual host on your Apache server (steps detailed in our 2017 webinar)

[Intro](#page-2-0) [ParaViewWeb](#page-5-0) [vtk.js](#page-10-0) [Glance](#page-22-0) [Summary](#page-30-0)

# Visualizer GUI

- Main UI elements: toolbar at the top lets you show the pipeline browser, browse files, add elements (filters and objects), save screenshots and states, get dataset info
- Can hide the left panel entirely by clicking on the cyan Visualizer logo
- Controls very similar to ParaView's  $\bullet$ Properties; the Apply button is  $\overline{\mathcal{A}}$
- Same mouse navigation as in ParaView
- To be able to load NetCDF, compile the backend PV server with NetCDF support, launch the PVW Visualizer server app with a proxy file pvw-visualizer.py --proxies proxies.json to define the reader based on the file extension
- VTK files load directly

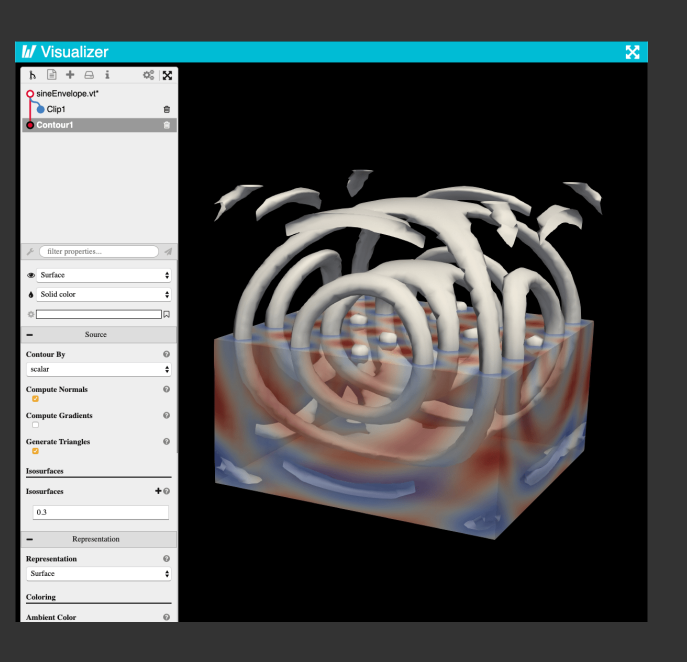

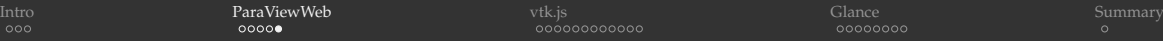

# Writing your own ParaViewWeb apps

- Is PVW right for you?
	- $\triangleright$  is your goal remote scientific visualization?  $\Rightarrow$  use client-server or batch offscreen visualization
	- $\triangleright$  do you want to simply share 3D models online?  $\Rightarrow$  use ParaView Glance, 3DHOP or a sharing platform such as <https://sketchfab.com>
- Use PVW to write a custom web app that talks to a remote ParaView server
- Main resource <http://kitware.github.io/paraviewweb>

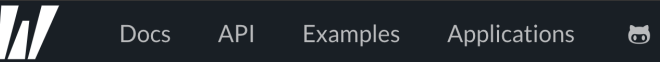

- Can play with Visualizer, LightViz, ArcticViewer apps (hosted in separate repos, linked from Applications)
- 1. Let me know the application/functionality you have in mind, or
- 2. Talk directly to Kitware <https://www.kitware.com>, they'll be happy to develop apps for you (and please keep me in the loop)

# <span id="page-10-0"></span>VTK = Visualization Toolkit

- Software for 3D computer graphics, image processing, volume rendering, and scientific visualization
- In development since the early 1990s
- Open-source, multi-platform: Linux, Windows, Mac, the Web and mobile devices
- Core functionality written in  $C_{++}$ , wrapped into other language bindings: Tcl, Python, Java
- Sits on top of a graphics library (typically OpenGL)
- Distributed-memory parallel processing via MPI ۵
- Many-core and GPU architecture support via VTK-m (separate code base) ٥

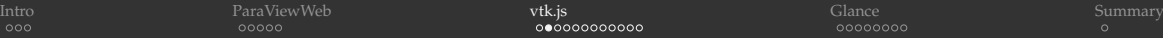

# VTK.js

- Open-source ES6 JavaScript class library for sci-vis on the web
	- not all VTK classes implemented
	- $\triangleright$  more comlex applications: vtk. is ES6 code can be integrated into a web application in Node. is environment, typically requires a web server for local testing and for deployment
	- $\triangleright$  simpler usage: can be directly imported as a script tag inside live HTML pages from a global CDN (content delivery network) such as <https://unpkg.com>
- Uses WebGL (check your browser compatibility <https://get.webgl.org>)
	- $\blacktriangleright$  WebGL2 for best performance <https://get.webgl.org/webgl2> (Chrome, Firefox)
- Variety of visualization algorithms
- Main resource <https://kitware.github.io/vtk-js>

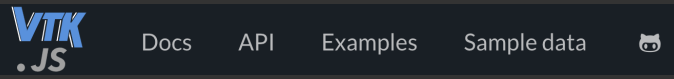

- $\triangleright$  docs and tutorials assume JavaScript knoweldge and familiarity with browser devtools
- $\triangleright$  check code examples under both API and Examples  $\Rightarrow$  can run simpler examples inside live HTML pages

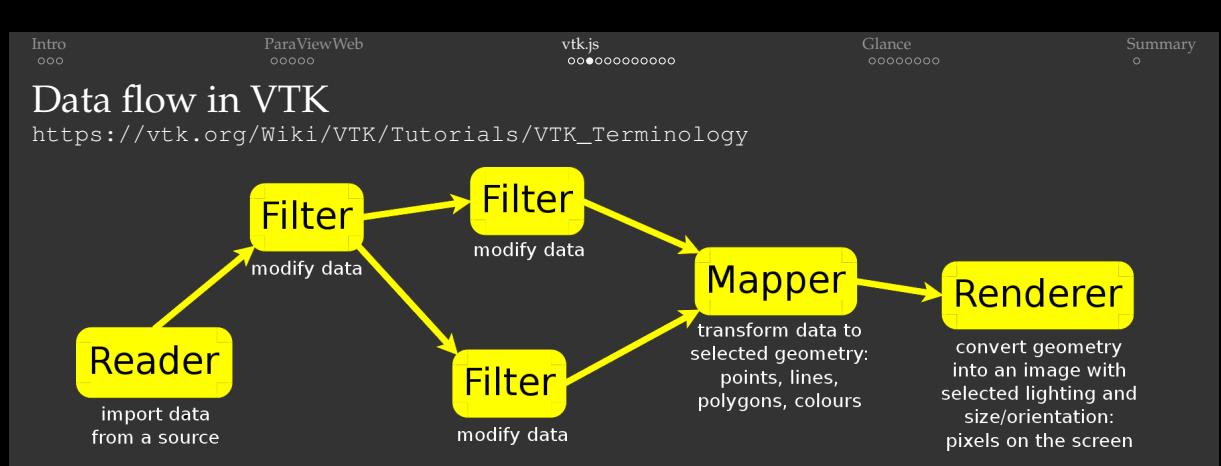

- Data goes through Mapper which knows how to draw it, places that data into the rendered scene via a VTK Actor
	- ▶ mapper.setInputConnection(object.getOutputPort())
- $\triangle$  Actor is an OpenGL object = the part that is rendered
	- $\blacktriangleright$  takes data from Mapper: actor.setMapper (mapper)
	- <sup>I</sup> passed to Renderer: renderer.addActor(actor)
- **Renderer** can hold multiple actors
- RendererWindow (on the screen) can hold multiple renderers

```
IntroParaViewWeb vtk.jsGlanceSummary Summary Summary of the Summary Summary Summary Summary Summary Summary
```
#### Basic example: render a cone (cone.html)

```
<!DOCTYPE html>
<h+ml><body>
   <script type="text/javascript" src="https://unpkg.com/vtk.js"></script>
   <script type="text/javascript">
     // create a basic cone object
     var cone = vtk.Filters.Sources.vtkConeSource.newInstance();
     cone.setRadius(0.3);
     cone.setResolution(50);
     // map polygonal data into renderable geometry
     var coneMapper = vtk.Rendering.Core.vtkMapper.newInstance();
     coneMapper.setInputConnection(cone.getOutputPort());
     // create an OpenGL object
     var coneActor = vtk.Rendering.Core.vtkActor.newInstance();
     coneActor.setMapper(coneMapper);
     coneActor.getProperty().setEdgeVisibility(true);
     var fullScreenRenderer = vtk.Rendering.Misc.vtkFullScreenRenderWindow.newInstance();
     // from which you create a renderer itself
     var renderer = fullScreenRenderer.getRenderer();
     renderer.addActor(coneActor);
     renderer.resetCamera();
     // and a render window
     var renderWindow = fullScreenRenderer.getRenderWindow();
     renderWindow.render();
   </script>
 </body>
\langle/html>
```
#### Add a sphere (conesphere.html)

diff cone.html conesphere.html

```
10a11,15
> var sphere = vtk.Filters.Sources.vtkSphereSource.newInstance();
> sphere.setRadius(0.3);
> sphere.setThetaResolution(50);
> sphere.setPhiResolution(50);
> sphere.setCenter([0.8, 0, 0]);
14a20,21
> var sphereMapper = vtk.Rendering.Core.vtkMapper.newInstance();
       sphereMapper.setInputConnection(sphere.getOutputPort());
19c26,27
< coneActor.getProperty().setEdgeVisibility(true);
> var sphereActor = vtk.Rendering.Core.vtkActor.newInstance();
> sphereActor.setMapper(sphereMapper);
26a35
> renderer.addActor(sphereActor);
```
### Add glyphs (glyphs.html)

diff cone.html glyphs.html

```
10a11,14
> var glyph = vtk.Filters.Sources.vtkSphereSource.newInstance();
> glyph.setRadius(0.015);
> glyph.setThetaResolution(30);
> glyph.setPhiResolution(30);
14a19,21
> var glyphMapper = vtk.Rendering.Core.vtkGlyph3DMapper.newInstance(); // special mapper with 2 connect
> glyphMapper.setInputConnection(cone.getOutputPort(), 0); // cone output goes to input port 0
       > glyphMapper.setInputConnection(glyph.getOutputPort(), 1); // glyph output goes to input port 1
19a27,28
> var glyphActor = vtk.Rendering.Core.vtkActor.newInstance();
> glyphActor.setMapper(glyphMapper);
26a36
> renderer.addActor(glyphActor);
```
#### Readers

<https://kitware.github.io/vtk-js/examples>

PolyDataReader XMLImageDataReader **OBJReader** ZipHttpReader (json metadata + binary data files in ZIP format)

HttpDataSetReader HttpSceneLoader STLReader ElevationReader JSONNucleoReader

#### PDBReader

...

ImageStream DracoReader **JSONNucleoReader** 

- In Node.js can include local files into your web app during build
- In live HTML pages can (1) load data files from public URLs and (2) drop your files into the page

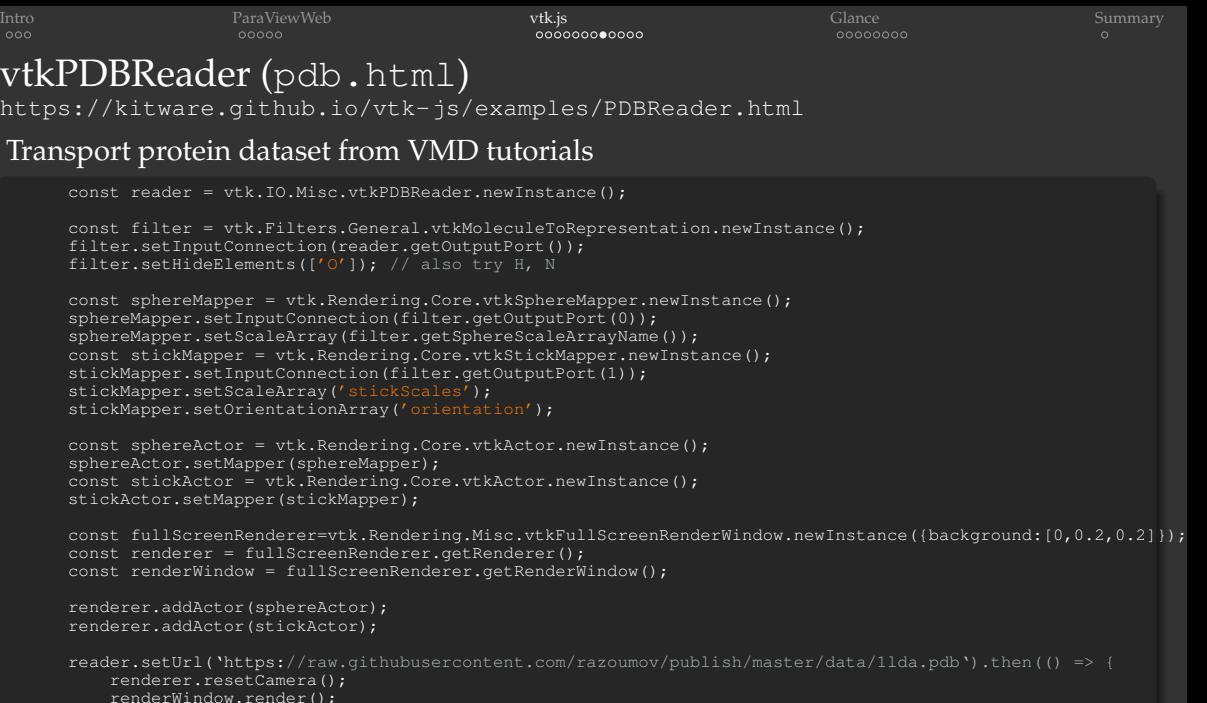

```
vtkXMLImageDataReader (xml.html)
       const fullScreenRenderer = vtk.Rendering.Misc.vtkFullScreenRenderWindow.newInstance({background:[0,0,0]});
       const renderer = fullScreenRenderer.getRenderer();
       const renderWindow = fullScreenRenderer.getRenderWindow();
       const reader = vtk.IO.XML.vtkXMLImageDataReader.newInstance();
       const mapper = vtk.Rendering.Core.vtkVolumeMapper.newInstance();
      mapper.setInputConnection(reader.getOutputPort());
       const actor = vtk.Rendering.Core.vtkVolume.newInstance();
       actor.setMapper(mapper);
       const ctfun = vtk.Rendering.Core.vtkColorTransferFunction.newInstance(); // color transfer function
       ctfun.addRGBPoint(100.0, 0.1, 0, 0.9); // blue
       ctfun.addRGBPoint(1500.0, 0.1, 0.9, 0); // green
       actor.getProperty().setRGBTransferFunction(0, ctfun);
       const ofun = vtk.Common.DataModel.vtkPiecewiseFunction.newInstance(); // opacity transfer function<br>ofun.addPoint(100.0.0.9); ofun.addPoint(387., 0.1); ofun.addPoint(1500.0.0.3);
       ofun.addPoint(100.0, 0.9);actor.getProperty().setScalarOpacity(0, ofun);
       actor.getProperty().setScalarOpacityUnitDistance(0, 4.5);
       actor.getProperty().setInterpolationTypeToLinear();
       actor.getProperty().setUseGradientOpacity(0, true);
       actor.getProperty().setShade(true);
       actor.getProperty().setAmbient(0.5);
       actor.getProperty().setDiffuse(0.7);
       reader.setUrl('https://raw.githubusercontent.com/razoumov/publish/master/data/integerEnvelope.vti').then(() => {
           reader.loadData().then(() => {
               renderer.addVolume(actor);
               renderer.resetCamera();
               renderer.getActiveCamera().zoom(1.5);
               renderer.getActiveCamera().elevation(70);
               renderer.updateLightsGeometryToFollowCamera();
               renderWindow.render();
       });
```
# vtkXMLImageDataReader (xml.html)

This reader was a little bit finicky for me ...

- could not make it work with real32 data
- rewrote generateSineEnvelope.py to save data as 16-bit integer (multiplied by 1000X) VTI file
- **Ioaded it into ParaView, Files**  $\rightarrow$  **Save Data as VTK ImageData file (\*.vti)**
- edited the XML header to match the precise format of headsq.  $vt$  i from VTK is tutorial
- ... and only then I could read it with vtkXMLImageDataReader!

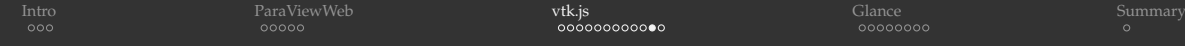

#### **SceneExplorer**

<https://kitware.github.io/vtk-js/examples/SceneExplorer.html>

- **Drop** sineEnvelope.vtk is onto it
- Press "c" for menu (if available)
- Reload, drop StanfordDragon. vtkjs onto it (dataset linked from the page above)

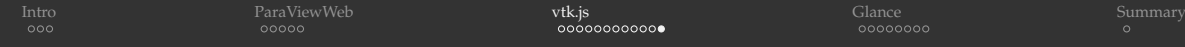

#### VolumeViewer

<https://kitware.github.io/vtk-js/examples/VolumeViewer.html>

- Uses vtkXMLImageDataReader from two slides ago, but with interactive control of the transfer function
- Drop headsq.vti onto it  $\bullet$
- Drop ~/Movies/publish/data/integerEnvelope.vti
	- $\triangleright$  VTI limitations from two slides ago
	- in the header I had to add Scalars="density" to <PointData ...> tag
- Edit the opacity transfer function (instructions in the page)

<span id="page-22-0"></span>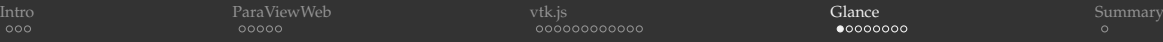

### ParaView Glance

<https://kitware.github.io/paraview-glance>

ParaView Glance is an open-source standalone web app for in-browser 3D visualization

- up to medium-size data
- interactive manipulation of pre-computed polygons
	- $\triangleright$  volumetric images, molecular structures, geometric objects, point clouds
- written in JavaScript and vtk.js + can be further customized with vtk.js and ParaViewWeb for custom web and desktop apps
- source and installation instructions <https://github.com/kitware/paraview-glance>
- 1. Create a visualization with several layers, make **all layers visible in the pipeline**
- 2. Many options in File  $\rightarrow$  Export Scene...  $\Rightarrow$  save as VTKJS to your laptop
- 3. Open <https://kitware.github.io/paraview-glance/app>
- 4. Also running the app on an Arbutus VM <http://206.12.92.61:9999>
- 5. Drag the newly saved file to the dropzone on the website
- 6. Interact with individual layers in 3D: rotate and zoom, change visibility, representation, variable, colourmap, opacity

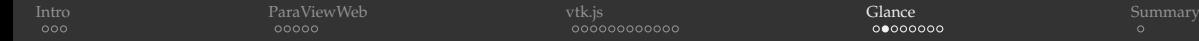

#### Automatically load a visualisation into Glance

<https://discourse.paraview.org/t/customise-pv-glance/2831>

- Use the query syntax GLANCEAPPURL?name=FILENAME  $\alpha$ url=FILEURL to pass name and url to the web server
- E.g. using ParaView Glance website

[https://kitware.github.io/paraview-glance/app?name=](https://kitware.github.io/paraview-glance/app?name=sineEnvelope.vtkjs&url=https://raw.githubusercontent.com/razoumov/publish/master/data/sineEnvelope.vtkjs) [sineEnvelope.vtkjs&url=https://raw.githubusercontent.com/](https://kitware.github.io/paraview-glance/app?name=sineEnvelope.vtkjs&url=https://raw.githubusercontent.com/razoumov/publish/master/data/sineEnvelope.vtkjs) [razoumov/publish/master/data/sineEnvelope.vtkjs](https://kitware.github.io/paraview-glance/app?name=sineEnvelope.vtkjs&url=https://raw.githubusercontent.com/razoumov/publish/master/data/sineEnvelope.vtkjs)

In shortened to <https://bit.ly/2KtPWNf>

#### Using the app on the Arbutus VM

[http://206.12.92.61:9999?name=sineEnvelope.vtkjs&url=https:](http://206.12.92.61:9999?name=sineEnvelope.vtkjs&url=https://raw.githubusercontent.com/razoumov/publish/master/data/sineEnvelope.vtkjs) [//raw.githubusercontent.com/razoumov/publish/master/data/](http://206.12.92.61:9999?name=sineEnvelope.vtkjs&url=https://raw.githubusercontent.com/razoumov/publish/master/data/sineEnvelope.vtkjs) [sineEnvelope.vtkjs](http://206.12.92.61:9999?name=sineEnvelope.vtkjs&url=https://raw.githubusercontent.com/razoumov/publish/master/data/sineEnvelope.vtkjs)

- $\triangleright$  shortened to <https://bit.ly/3eZDfIh>
- You can parse long strings with JavaScript (forward two slides)

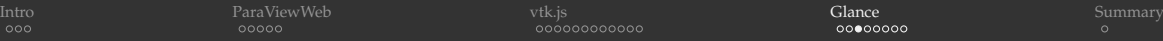

# Automatically load multiple files into Glance

#### Use the query syntax GLANCEAPPURL?name=[FILENAME1,FILENAME2]&url=[FILEURL1,FILEURL2]

#### Using ParaView Glance website

[https://kitware.github.io/paraview-glance/app?name=](https://kitware.github.io/paraview-glance/app?name=[sineEnvelope.vtkjs,secondclip.vtkjs]&url=[https://raw.githubusercontent.com/razoumov/publish/master/data/sineEnvelope.vtkjs,https://raw.githubusercontent.com/razoumov/publish/master/data/secondclip.vtkjs]) [\[sineEnvelope.vtkjs,secondclip.vtkjs\]&url=\[https:](https://kitware.github.io/paraview-glance/app?name=[sineEnvelope.vtkjs,secondclip.vtkjs]&url=[https://raw.githubusercontent.com/razoumov/publish/master/data/sineEnvelope.vtkjs,https://raw.githubusercontent.com/razoumov/publish/master/data/secondclip.vtkjs]) [//raw.githubusercontent.com/razoumov/publish/master/data/](https://kitware.github.io/paraview-glance/app?name=[sineEnvelope.vtkjs,secondclip.vtkjs]&url=[https://raw.githubusercontent.com/razoumov/publish/master/data/sineEnvelope.vtkjs,https://raw.githubusercontent.com/razoumov/publish/master/data/secondclip.vtkjs]) [sineEnvelope.vtkjs,https://raw.githubusercontent.com/razoumov/](https://kitware.github.io/paraview-glance/app?name=[sineEnvelope.vtkjs,secondclip.vtkjs]&url=[https://raw.githubusercontent.com/razoumov/publish/master/data/sineEnvelope.vtkjs,https://raw.githubusercontent.com/razoumov/publish/master/data/secondclip.vtkjs]) [publish/master/data/secondclip.vtkjs\]](https://kitware.github.io/paraview-glance/app?name=[sineEnvelope.vtkjs,secondclip.vtkjs]&url=[https://raw.githubusercontent.com/razoumov/publish/master/data/sineEnvelope.vtkjs,https://raw.githubusercontent.com/razoumov/publish/master/data/secondclip.vtkjs])

 $\triangleright$  Shortened to <https://bit.ly/3asYGOq>

#### On the Arbutus VM [http://206.12.92.61:](http://206.12.92.61:9999?name=[sineEnvelope.vtkjs,secondclip.vtkjs]&url=[https://raw.githubusercontent.com/razoumov/publish/master/data/sineEnvelope.vtkjs,https://raw.githubusercontent.com/razoumov/publish/master/data/secondclip.vtkjs])

[9999?name=\[sineEnvelope.vtkjs,secondclip.vtkjs\]&url=\[https:](http://206.12.92.61:9999?name=[sineEnvelope.vtkjs,secondclip.vtkjs]&url=[https://raw.githubusercontent.com/razoumov/publish/master/data/sineEnvelope.vtkjs,https://raw.githubusercontent.com/razoumov/publish/master/data/secondclip.vtkjs]) [//raw.githubusercontent.com/razoumov/publish/master/data/](http://206.12.92.61:9999?name=[sineEnvelope.vtkjs,secondclip.vtkjs]&url=[https://raw.githubusercontent.com/razoumov/publish/master/data/sineEnvelope.vtkjs,https://raw.githubusercontent.com/razoumov/publish/master/data/secondclip.vtkjs]) [sineEnvelope.vtkjs,https://raw.githubusercontent.com/razoumov/](http://206.12.92.61:9999?name=[sineEnvelope.vtkjs,secondclip.vtkjs]&url=[https://raw.githubusercontent.com/razoumov/publish/master/data/sineEnvelope.vtkjs,https://raw.githubusercontent.com/razoumov/publish/master/data/secondclip.vtkjs]) [publish/master/data/secondclip.vtkjs\]](http://206.12.92.61:9999?name=[sineEnvelope.vtkjs,secondclip.vtkjs]&url=[https://raw.githubusercontent.com/razoumov/publish/master/data/sineEnvelope.vtkjs,https://raw.githubusercontent.com/razoumov/publish/master/data/secondclip.vtkjs])

▶ shortened to <https://bit.ly/2VJBJSN>

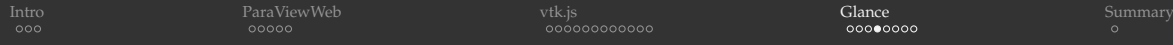

# Embed your vis into a website with an iframe (embed.html)

```
<!DOCTYPE html>
<h+ml><head>
    <title>Sine envelope function</title>
 </head>
  <body>
    <h1>3D sine envelope function</h1>
    <script>
      var app = "https://kitware.github.io/paraview-glance/app";
      var datadir = "https://raw.githubusercontent.com/razoumov/publish/master/data/";
      var file = "sineEnvelope.vtkjs";
      document.write("<iframe src='" + app + "?name=" + file + "&url=" +
                     datadir + file + "' id='ifname' width='1100' height='900'></iframe>");
    </script>
    <p>More stuff in here</p>
  </body>
\frac{2}{h+1}
```
JavaScript here only to parse long strings

## Multiple iframes (double.html)

```
<!DOCTYPE html>
<h+ml><head>
   <title>Sine envelope function</title>
 </head>
  <body>
   <h1>3D sine envelope function</h1>
    <script>
      var app = "https://kitware.github.io/paraview-glance/app";
      var datadir = "https://raw.githubusercontent.com/razoumov/publish/master/data/";
      var file1 = "sineEnvelope.vtkjs";
      document.write("<iframe src='" + app + "?name=" + file1 + "atur1=" +datadir + file1 + "' id='ifname' width='550' height='900'></iframe>");
      var file2 = "secondclip.vtkjs";
      document.write("<iframe src='" + app + "?name=" + file2 + "&url=" +
                     datadir + file2 + "' id='iframe' width='550' height='900'></iframe>");
    </script>
   <p>More stuff in here</p>
  </body>
</html>
```
#### JavaScript here only to parse long strings

```
IntroParaViewWebvtk.jsSummary Summary Summary Summary Summary Summary Summary Summary Summary
Build ParaView Glance on your own machine
    $ git clone https://github.com/Kitware/paraview-glance.git glance
    $ cd glance
    $ git tag -1 # show tags (releases)
    $ git checkout tags/v4.9.0 -b v4.9.0 \# latest 4.9.4 did not work for me
    $ npm install # install the dependencies into ./node_modules
    $ npm run build # build the package
    $ unset HOST # required on my Mac
    $ npm run dev # start the dev server, wait ~30-60 seconds until bundle finished
    $ open http://localhost:9999 # open the app
    $ npm run build:release # final bundle and assets to dist/$ open dist/index.html # if opened this way, the sample gallery data won't load
```

```
$ cp /path/to/sineEnvelope.vtkjs dist/
```
1. Type 'start 2' on presenter's laptop to start local ParaView Glance dev server

#### 2. Click on either:

- <sup>I</sup> <http://localhost:9999> ☞ click on any vis in the gallery
- $\blacktriangleright$  [http://localhost:9999?name=sineEnvelope.vtkjs&url=http://localhost:](http://localhost:9999?name=sineEnvelope.vtkjs&url=http://localhost:9999/sineEnvelope.vtkjs) [9999/sineEnvelope.vtkjs](http://localhost:9999?name=sineEnvelope.vtkjs&url=http://localhost:9999/sineEnvelope.vtkjs) (will automatically load your dataset)

# Hide the landing page

- 1. cp dist/index.html dist/noLandingPage.html
- 2. Edit dist/noLandingPage.html:
	- $\blacktriangleright$  add 'qlanceInstance.showApp(); ' before before loading the dataset ('glanceInstance.processURLArgs();')
- 3. unset HOST && npm run dev # wait until bundle finished
- 4. [http://localhost:9999/noLandingPage.html?name=sineEnvelope.](http://localhost:9999/noLandingPage.html?name=sineEnvelope.vtkjs&url=http://localhost:9999/sineEnvelope.vtkjs) [vtkjs&url=http://localhost:9999/sineEnvelope.vtkjs](http://localhost:9999/noLandingPage.html?name=sineEnvelope.vtkjs&url=http://localhost:9999/sineEnvelope.vtkjs)

#### Real scientific visualization Dataset from Maricarmen Guerra (Dalhousie U.)

1. cp /path/to/initialTimeScene.vtkjs dist/

2. unset HOST && npm run dev # wait until bundle finished

#### 3. [http://localhost:](http://localhost:9999/noLandingPage.html?name=initialTimeScene.vtkjs&url=http://localhost:9999/initialTimeScene.vtkjs)

[9999/noLandingPage.html?name=initialTimeScene.vtkjs&url=http:](http://localhost:9999/noLandingPage.html?name=initialTimeScene.vtkjs&url=http://localhost:9999/initialTimeScene.vtkjs) [//localhost:9999/initialTimeScene.vtkjs](http://localhost:9999/noLandingPage.html?name=initialTimeScene.vtkjs&url=http://localhost:9999/initialTimeScene.vtkjs)

Summary

<span id="page-30-0"></span>[Intro](#page-2-0) [ParaViewWeb](#page-5-0) [vtk.js](#page-10-0) ([Glance](#page-22-0) [Summary](#page-30-0) Summary Summary View Summary Summary Summary Summary Summary

# Questions?

- ParaViewWeb JavaScript library
	- $\blacktriangleright$  requires a ParaView server
	- <sup>I</sup> the most complete PVW app is Visualizer: most of ParaView Qt desktop application features within a web browser
	- $\triangleright$  can develop your own apps
- vtk.js JavaScript library
	- $\triangleright$  no server  $\Rightarrow$  up to medium-size data
	- $\triangleright$  follows the general design principles of VTK
	- $\triangleright$  not all VTK classes implemented
- **ParaView Glance open-source web app for in-browser 3D visualization** 
	- $\triangleright$  no server  $\Rightarrow$  up to medium-size data
	- $\blacktriangleright$  server support in future versions
	- the easiest, no programming required to use the base app
	- ideal for sharing pre-built 3D scenes via the web